# Digital QMT® Drapery Track Motor

 $\overleftarrow{\text{infiNFT}}$   $\overleftarrow{\text{F}}$ 

Programming Guide

**Description** 

#### Test the Motor Direction

Press the open or close button to move the drapery fabric. If the drapery fabric begins to move in the other direction, the motor direction must be reversed.

To reverse the motor direction, press and hold the configure button for 10 seconds. The red LED lights for 3 seconds. The drapery motor then immediately enters the Find Limit sequence.

NOTE: Reversing the direction of the motor erases all limits that have been previously set. Follow the procedure in "Set up the Drapery Limits" to reassign limits. After either the open or close limit is set, the motor automatically enters Limit Setup mode for the opposite limit.

## Set Up the Drapery Limits

#### Controls and Indicators

The Crestron CSM-QMTDC-DRP-3 motors have open, configure, and close push buttons that are used to program the drapery. The motors have a multicolor LED that provides confirmation, operating mode, and error state feedback.

*Crestron CSM-QMTDC-DRP-3 Motor Multicolor LED and Push Button Orientation*

Before the drapery is operated, the motor must be tested to ensure that the motor direction is correct and that the drapery travels correctly while being opened and closed.

NOTE: Before using the CSM-QMTDC-DRP-3 motor, ensure the device is using the latest firmware. Check for the latest firmware for the CSM-QMTDC-DRP-3 motor at www.crestron.com/firmware. Firmware is loaded onto the device using Crestron Toolbox™.

- 1. Press and hold the open and configure push buttons for 4 seconds. The LED will turn blue.
- 2. Pull the fabric at the desired approximate speed for 2 seconds.
- 3. The blue LED turns off to indicate that the speed has been stored.
- 4. Operate the shade to ensure the desired speed setting has been achieved. This procedure may be repeated until the drapery runs at the desired speed.

Find Location mode is an automatic reference detection procedure that the drapery executes after power outage or power cycle.

- 1. Press and hold the close and configure push buttons for 4 seconds. The LED will turn purple.
- 2. Pull the fabric at the approximate force that the motor should react to.
- 3. The purple LED turns off to indicate that the touch sensitivity has been stored.
- 4. Pull the fabric with the same force applied in step 2 to open and close the drapery, and it should begin to open and close accordingly. This procedure may be repeated until the drapery reacts to the desired sensitivity.

During power outages the drapery can be manually opened or closed by the user, which leaves the drapery motor unaware of the fabric location. Also, during initial power-up the drapery motor does not know the location of the fabric. To solve this problem, the drapery motor automatically enters Find Location mode after power is restored and a command is given to go to a specific location such as full open or full close, or any set position. When in Find Location mode, the drapery motor will run the drapery fabric to its full close hard limit, and then it will go to the location that has been requested. The LED blinks purple while in Find Location mode.

The device connects to the Crestron network via the infiNET  $EX<sup>®</sup>$  communications protocol. Use the procedures outlined below to join or leave an infiNET EX network and to verify communications between the device and the control system.

**CRESTRON** 

#### Joining an infiNET EX Network

Before an infiNET EX device can be used in a shading system, it must first join an infiNET EX network. To join an infiNET EX network, the device must be acquired by an infiNET EX gateway.

1. Put the infiNET EX gateway into Acquire mode from the unit itself or from Crestron Toolbox. Refer to the gateway's manual at www.crestron.com/manuals for details. NOTE: In an environment where multiple gateways are installed, only one

## Speed Setup

The speed that the drapery fabric travels can be learned in Speed Setup mode.

- a. Tap the configure button three times, and then press and hold it down (tap-tap-tap-press+hold) until the white LED on the device blinks once (this can take up to 10 seconds).
- b. Release the button to start the acquire process. The LED blinks slowly to show that the device is actively scanning the infiNET EX network
- The white LED turns on for 5 seconds to show that the device has been successfully acquired by the infiNET EX network.
- The white LED blinks fast to indicate that the device was not successfully acquired by the infiNET EX network. Tap a button to acknowledge the failure. The LEDs time out automatically. Ensure the gateway is in Acquire mode and within range before attempting the acquire process again.

## Leaving an infiNET EX Network

To leave an infiNET EX network, put the device into Acquire mode, as described in "Joining an infiNET EX Network" above, when no gateway is in Acquire mode.

#### Verifying infiNET EX Communications Status

NOTE: The drapery motor exits Speed Setup mode if it does not receive any input for 30 seconds.

## Touch Sensitivity Setup

The drapery motor will open or close with a pull of the drapery fabric. To set up the sensitivity for how much force it takes to activate the drapery, use the following procedure:

The drapery motor needs to establish its hard limits (beginning or end of track, or major obstruction) automatically after the motor is powered up for the first time. Press and hold the open and close buttons for 10 seconds. The purple LED blinks. The drapery motor will move the fabric until it finds its close limit and then its open limit.

> NOTE: The drapery motor exits Touch Sensitivity Setup mode if it does not receive any input for 30 seconds.

# Joining an infiNET EX Network (infiNET EX Interfaces Only)

## NOTE: A device can be acquired by only one gateway.

gateway should be in the Acquire mode at any time.

#### 2. Put the device into Acquire mode by doing the following:

To check the communications status of the device, tap the congure button three times, and then press and hold it down (tap-tap-tap-press+hold) for up to 2 seconds. The LED blinks to indicate the communications status.

The Crestron® digital QMT® CSM-QMTDC-DRP-3 motors are programmed locally using the buttons on the motor or through a control system. The information in this guide serves as a detailed programming overview of the Crestron CSM-QMTDC-DRP-3 drapery motors.

NOTE: The procedures described in this document can also be performed remotely via a Crestron control system. The timeout and LED indicators are the same as described in this document.

NOTE: Before using the CSM-QMTDC-DRP-3, ensure the device is using the latest firmware. Check for the latest firmware for the CSM-QMTDC-DRP-3 at www.crestron.com/firmware. Firmware is loaded onto the device using Crestron Toolbox™.

NOTE: Find Limits mode should be entered only after the drapery fabric has been hung. If it has been entered without the drapery fabric hung it, must be re-run.

When the drapery limits are not set, the red LED blinks three times, pauses for 1 second, blinks once, pauses for 5 seconds, and then repeats this code until the limits are set.

NOTE: After Find Limits mode is completed, the drapery motor runs the drapery fabric one open and close cycle.

## Set Custom Drapery Limits

If the drapery full-open and full-close positions need to be set at different locations from the default, custom open and closed limits can be set.

NOTE: After 8 seconds of inactivity, the motor exits Limit Setup mode.

## Set the close limit for the drapery.

- 1. Press and hold the configure button for 4 seconds to enter Limit Setup mode. The LED alternates between amber and green.
- 2. Press and release the close button to enter close limit setup. The green LED blinks. 3. Use the open and close buttons to move the fabric to its desired position.
- 4. Press and hold the configure button for 4 seconds. The LED turns solid red to confirm that the lower limit has been successfully set.

NOTE: If the open limit is not set when the close limit is saved, the motor automatically enters open limit mode. This typically occurs when the motor direction has been reversed and both limits are erased.

Set the open limit for the drapery.

- 1. Press and hold the configure button for 4 seconds to enter Limit Setup mode. The LED alternates between amber and green.
- 2. Press and release the open button to enter open limit setup. The amber LED blinks.
- 3. Use the open and close buttons to set the drapery to its desired position.
- 4. Press and hold the configure button for 4 seconds. The LED turns solid red to confirm that the upper limit has been successfully set.

NOTE: If the close limit is not set when the open limit is saved, the motor automatically enters close limit mode. This typically occurs when the motor direction has been reversed and both limits are erased.

## **Find Location**

## Additional Resources

Visit the product page on the Crestron website (www.crestron.com) for additional information and the latest firmware updates. Use a OR reader application on your mobile device to scan the QR image.

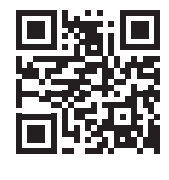

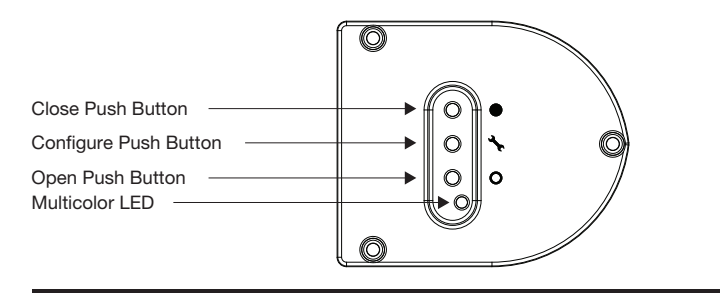

# **Test the Drapery**

NOTE: Wireless networks composed predominantly of battery-powered devices may need additional infiNET EX expanders, such as the CLW-EXPEX or GLA-EXPEX (sold separately) or other non-battery powered infiNET EX devices, to ensure proper functionality of the network and battery life for the devices. Refer to the Best Practices for Installation and Setup of Crestron RF Products (Doc. 6689) for complete system design guidelines, or contact Crestron True Blue Support for further assistance.

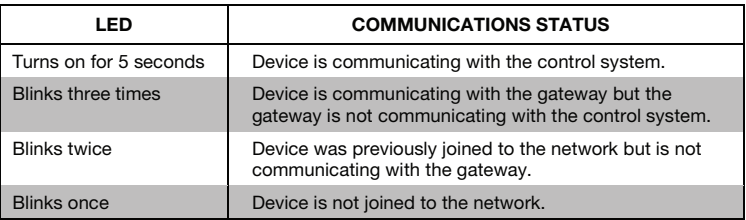

#### For Model CSM-QMTDC-DRP-3-EX Industry Canada (IC) Compliance Statement

This device complies with Industry Canada licence-exempt RSS standard(s). Operation is subject to the following two conditions: (1) this device may not cause interference, and (2) this device must accept any interference, including interference that may cause undesired operation of the device.

Under Industry Canada regulations, this radio transmitter may only operate using an antenna of a type and maximum (or lesser) gain approved for the transmitter by Industry Canada. To reduce potential radio interference to other users, the antenna type and its gain should be so chosen that the equivalent isotropically radiated power (e.i.r.p.) is not more than that necessary for successful communication.

#### Industrie Canada (IC) Déclaration de conformité

To satisfy RF exposure requirements, this device and its antenna must operate with a separation distance of at least 20 centimeters from all persons and must not be colocated or operating in conjunction with any other antenna or transmitte

Le présent appareil est conforme aux CNR d'Industrie Canada applicables aux appareils radio exempts de licence. L'exploitation est autorisée aux deux conditions suivantes : (1) l'appareil ne doit pas produire de brouillage, et (2) l'utilisateur de l'appareil doit accepter tout brouillage radioélectrique subi, même si le brouillage est susceptible d'en compromettre le fonctionnement.Conformément à la réglementation d'Industrie Canada, le présent émetteur radio peut fonctionner avec une antenne d'un type et d'un gain maximal (ou inférieur) approuvé pour l'émetteur par Industrie Canada. Dans le but de réduire les risques de brouillage radioélectrique à l'intention des autres utilisateurs, il faut choisir le type d'antenne et son gain de sorte que la puissance isotrope rayonnée équivalente (p.i.r.e.) ne dépasse pas l'intensité nécessaire à l'établissement d'une communication satisfaisante.

The specific patents that cover Crestron products are listed at patents.crestron.com. Certain Crestron products contain open source software. For specific information, please visit www.crestron.com/opensource.

#### For All Models

Federal Communications Commission (FCC) Compliance Statement

Crestron, the Crestron logo, Crestron Toolbox, infiNET EX, the infiNET EX logo, and QMT are either trademarks<br>or registered trademarks of Crestron Electronics, Inc. in the United States and/or other countries. Other trademarks, registered trademarks, and trade names may be used in this document to refer to either the entities claiming the marks and names or their products. Crestron disclaims any proprietary interest in the marks and names of others. Crestron is not responsible for errors in typography or photography. This document was written by the Technical Publications department at Crestron. ©2015 Crestron Electronics, Inc.

Tel: 888.CRESTRON<br>Fax: 201.767.7576

Crestron Electronics, Inc. **Programming Guide - DOC. 7829A** 15 Volvo Drive Rockleigh, NJ 07647 (2045009) Specifications subject to www.crestron.com change without notice.

This device complies with part 15 of the FCC Rules. Operation is subject to the following conditions: (1) This device may not cause harmful interference and (2) this device must accept any interference received, including interference that may cause undesired operation.

CAUTION: Changes or modications not expressly approved by the manufacturer responsible for compliance could void the user's authority to operate the equipment.

Crestron CSM-QMTDC motors display error codes using the red LED on the interface. The LED blinks a specific pattern to indicate an error.

> NOTE: This equipment has been tested and found to comply with the limits for a Class B digital device, pursuant to part 15 of the FCC Rules. These limits are designed to provide reasonable protection against harmful interference in a residential installation. This equipment generates, uses and can radiate radio frequency energy and, if not installed and used in accordance with the instructions, may cause harmful interference to radio communications. However, there is no guarantee that interference will not occur in a particular installation. If this equipment does cause harmful interference to radio or television reception, which can be determined by turning the equipment off and on, the user is encouraged to try to correct the interference by one or more of the following measures:

TROUBLE POSSIBLE CAUSE(S) FOSSIBLE CONSERVED ACTION The motor cannot be controlled, and all of the LEDs are off. There is no power provided to the motor. Check the power connections between the power supply and motor. The power connection is reversed between the motor and the power supply. Ensure that the power connection to the motor is not reversed. The motor moves in the opposite direction. The motor direction is reversed. Reverse the direction of the motor. The motor intermittently stops working. The motor is exceeding its maximum duty cycle. Reduce the duty cycle of the motor operation. The motor is encountering an obstacle or excessive friction, which is causing it to stop. Verify that all components are aligned and running smoothly. The load on the motor is exceeding its maximum rating. Verify that the fabric weight does not exceed the rating for the motor. The LED is blue. The motor is stuck in the bootloader. Reload firmware to the motor.

- Reorient or relocate the receiving antenna.
- Increase the separation between the equipment and receiver.
- Connect the equipment into an outlet on a circuit different from that to which the receiver is connected.
- Consult the dealer or an experienced radio/TV technician for help.

#### For Model CSM-QMTDC-DRP-3-CN

Industry Canada (IC) Compliance Statement: CAN ICES-3(B)/NMB-3(B)

The product warranty can be found at www.crestron.com/warranty.

## LED Diagnostics

#### LED Patterns: Normal Operation

The following table provides a list of possible LED patterns encountered during normal operation of the drapery. All LEDs extinguish after 1 minute of inactivity if there are no errors to report.

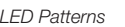

#### Troubleshooting

The following table provides corrective action for possible trouble situations. If further assistance is required, please contact a Crestron customer service representative. *Crestron CSM-QMTDC-DRP-3 Motor Troubleshooting*

#### LED Patterns: Error Situation

For example, when a 3-3 LED blink pattern occurs, the LED blinks three times, pauses for 1 second, blinks three times, pauses for 5 seconds, and then repeats until the error is corrected. When a 2-1 LED blink pattern occurs, the LED blinks two times, pauses for 1 second, blinks once, pauses for 5 seconds, and then repeats this code until the error is corrected.

The blink patterns are listed in the following table. Refer to the "Troubleshooting" section for possible corrections.

*LED Blinking Patterns*

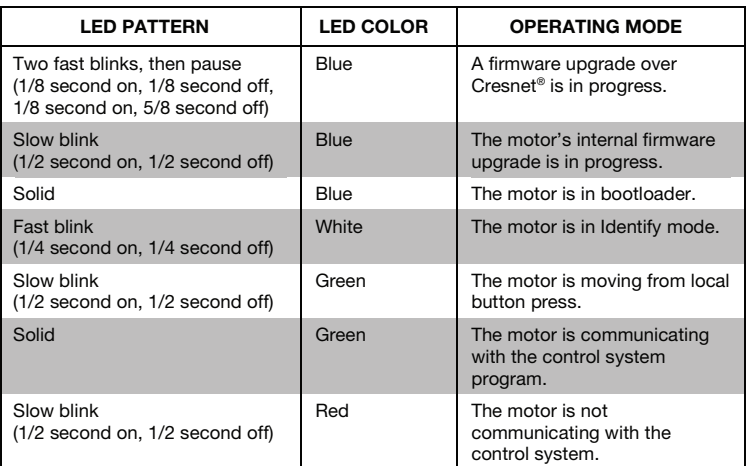

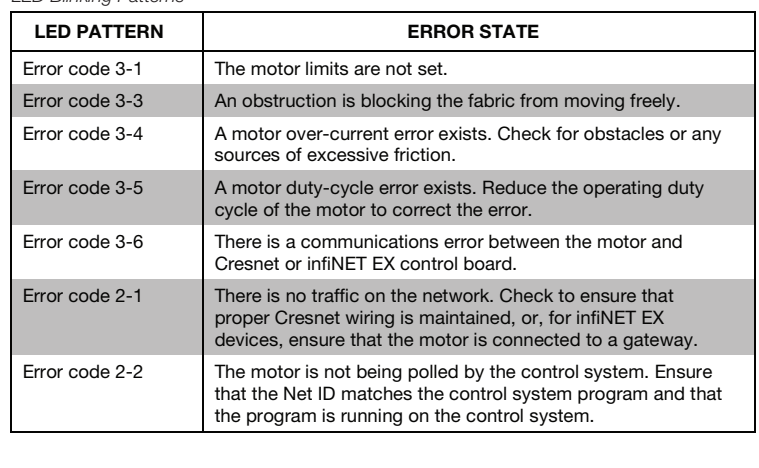